### **GROUP LOCK on ACS 5.x using an ASA or Concentrator**

## **ASA configuration**

Step 1: On the CLI configuration or either on the ASDM you will have your tunnel groups which correspond to the connection profile used by the specific users.

Each specific tunnel group will have a group policy assign. In order for the group-lock to work properly every tunnel-group will have to be configured with a different group-policy. The group policies are highlighted in red for your reference.

tunnel-group VPNusers type remote-access

tunnel-group VPNusers general-attributes

address-pool VPNPOOL

authentication-server-group RADIUS

### **default-group-policy VPNpolicy**

tunnel-group VPNusers ipsec-attributes

pre-shared-key \*\*\*\*\*

tunnel-group IT type remote-access

tunnel-group IT general-attributes

address-pool VPNPOOL

authentication-server-group RADIUS

### **default-group-policy IT**

tunnel-group IT ipsec-attributes

pre-shared-key \*\*\*\*\*

Every tunnel group will need to have a group policy configure. Group policies are configured below.

Step 2: Under the group policies configuration you will need to apply the group-lock value with the specific tunnel-group that should be getting assign. Here is a summary of the configuration

group-policy VPNpolicy internal group-policy VPNpolicy attributes vpn-simultaneous-logins 3 vpn-tunnel-protocol IPSec svc **group-lock value VPNusers**

group-policy ITpolicy internal

group-policy ITpolicy attributes

vpn-simultaneous-logins 3

vpn-tunnel-protocol IPSec svc

**group-lock value IT**

Step 3: On your Radius server you will have to assign your users or group with the specific group policy value under the attribute 25 (class).

For example if you have the following users:

a) User  $1 \rightarrow$  this user should connect only to connection profile IT

Then on this user on your Radius server you will need to assign on the attribute 25 the value of the group policy: OU=ITpolicy;

b) User  $2 \rightarrow$  this user should connect only to connection profile VPNusers

Then on these users on your Radius server you will need to assign on the attribute 25 the value of the group policy: OU=VPNpolicy;

**As a summary each user on the Radius server need to point based on the attribute 25 to the specific group policy of the connection profile.**

**Each group policy assign need to contain the group-lock feature configure with the name of the connection profile (tunnel group) that the user is allow to used.**

# **ACS 5.x configuration for group lock**

Step 1: Configure the authorization profile on ACS 5.x under the Network access section.

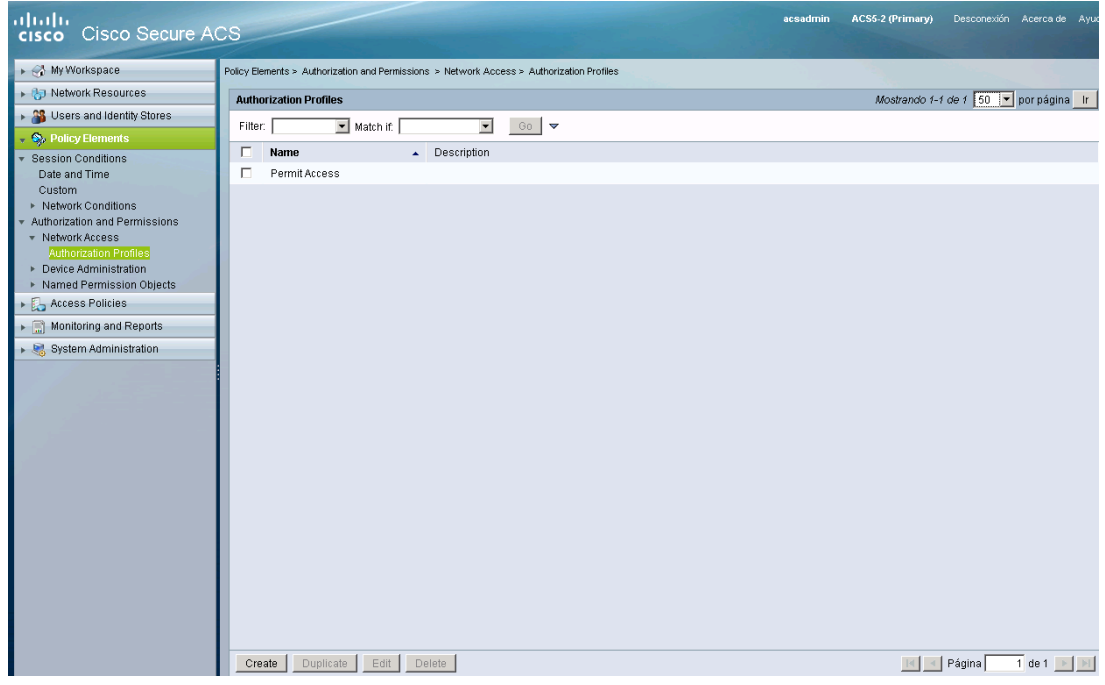

Step 2: Click on Create and defined the Name of the profile and then go into the Radius attributes section to define the Class attribute

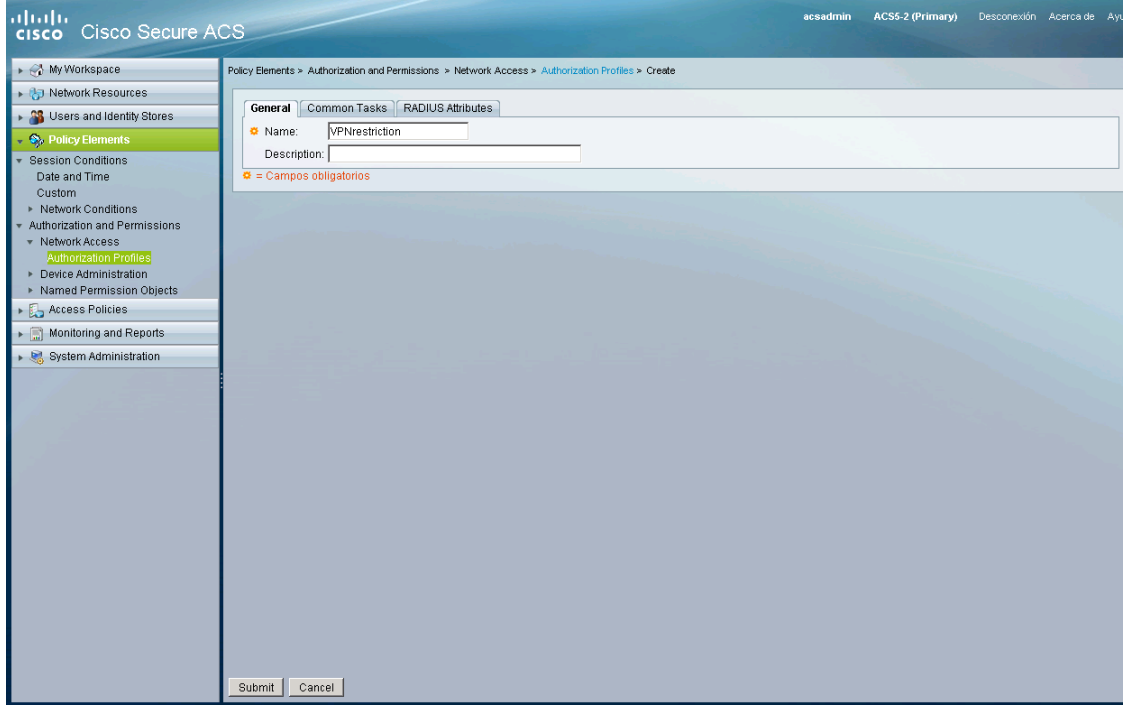

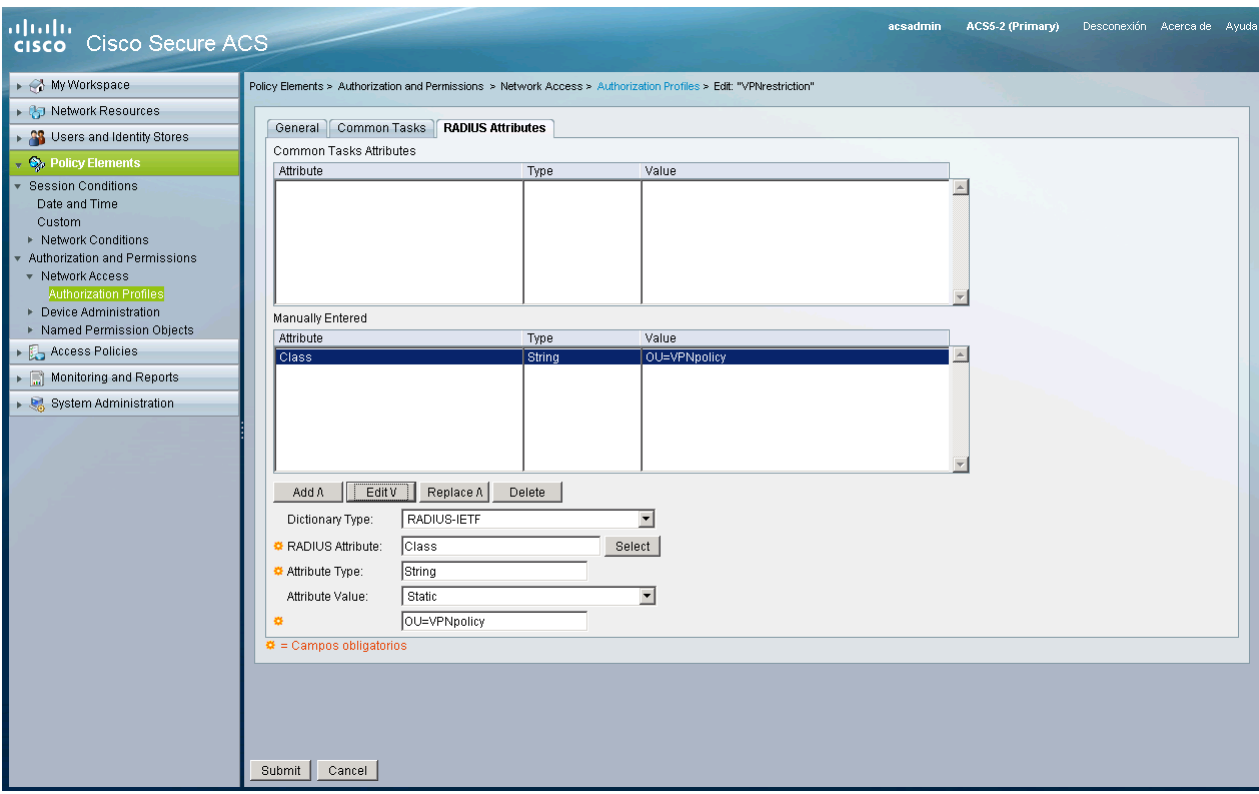

If an ASA is being used as VPN server for VPN client connectivity, then the **OU** value for the **attribute 25** needs to point to the specific **group-policy** that wants to be assign to the user or group on ACS.

If a concentrator is being used instead then the OU value needs to match with the **VPN group** configured and it is important to make sure that the names is matching exactly the same since it is case-sensitive.

Step 3: Then go into the **Access Policy /Default Network Access** or **specific access service** that was created for the VPN authentication and go into the **Authorization section**

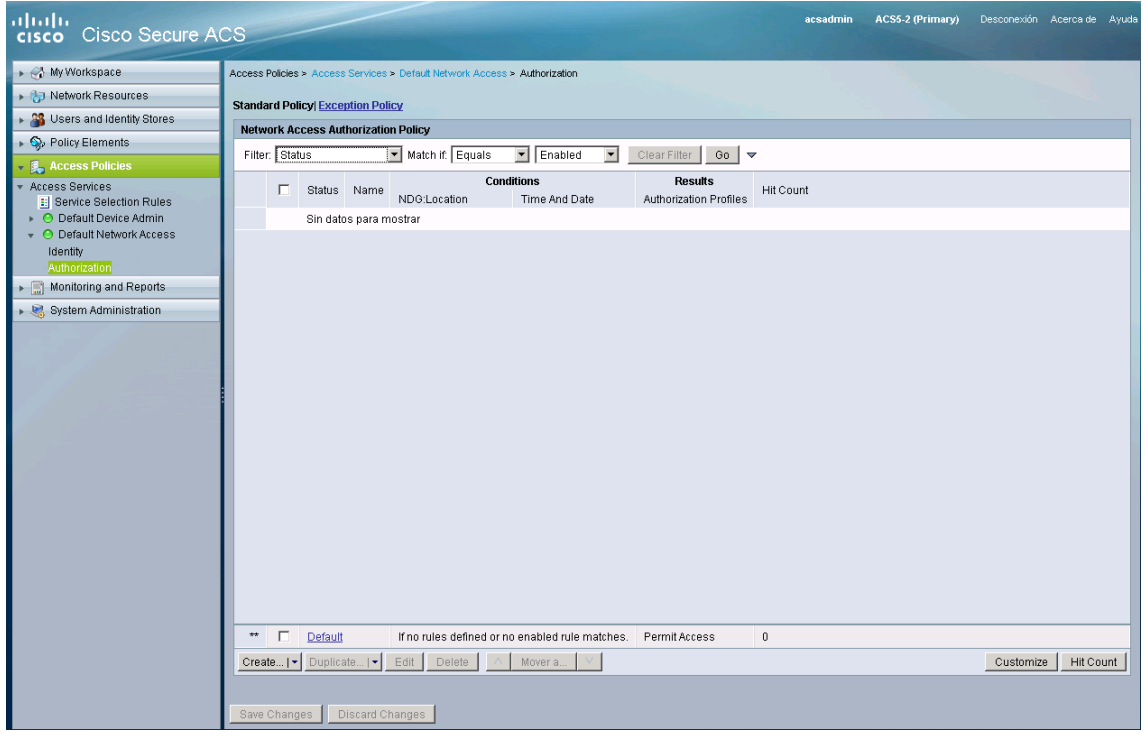

Step 4: Customize the rules on the condition depending of your requirements in case that you want to apply the OU based on a group or based on any other criteria available. **On this example I will be using a local group from the ACS** but you can use this based on Device IP or even external servers like AD.

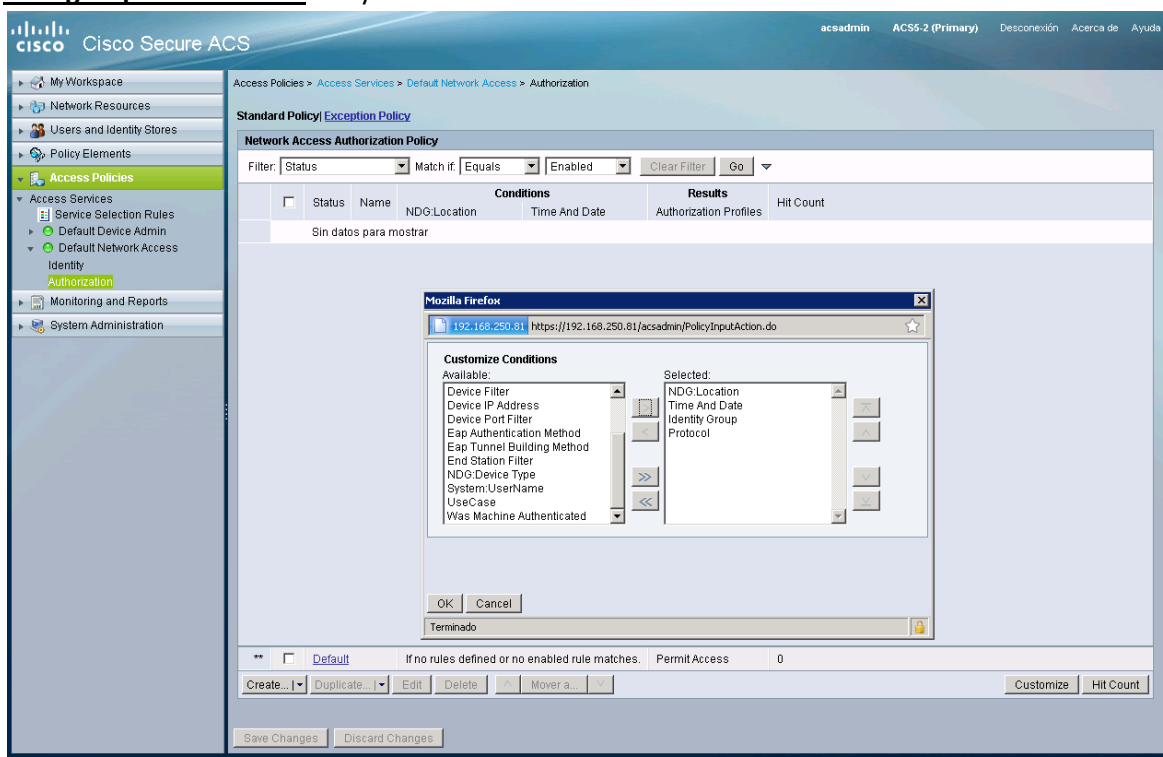

Step 5: Create the new condition and defined the criteria you required and provide as a result the specific authorization profile that was created on Step 2.

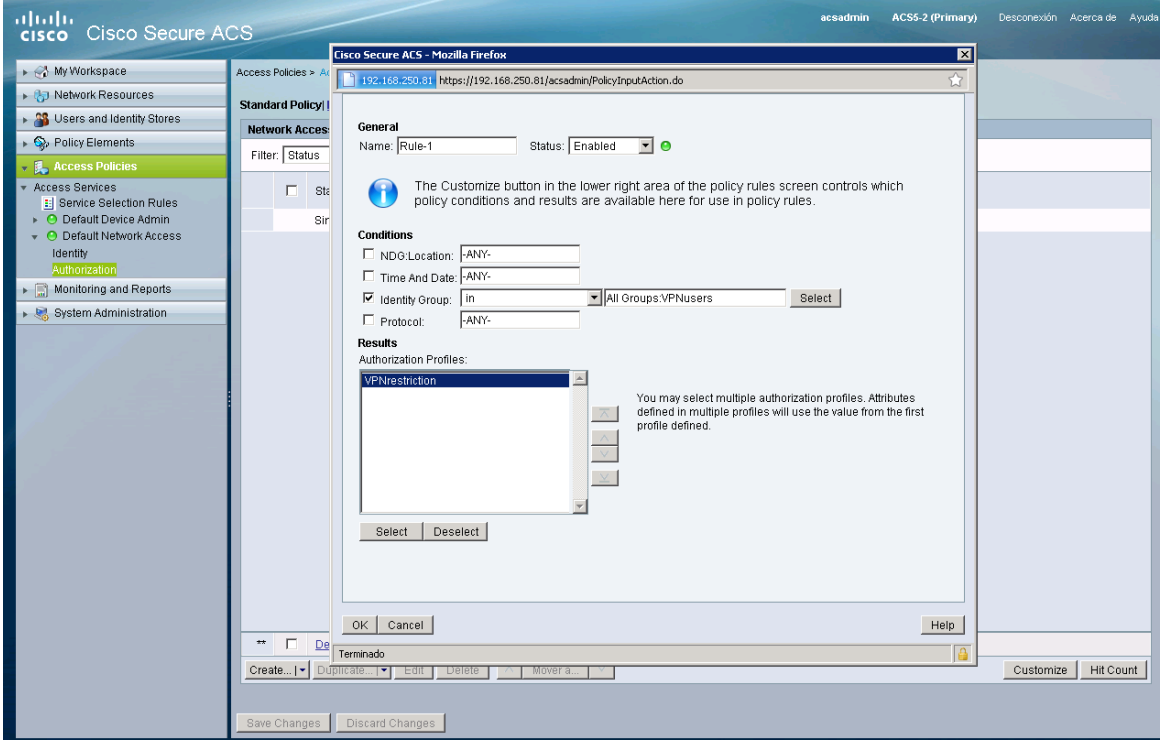

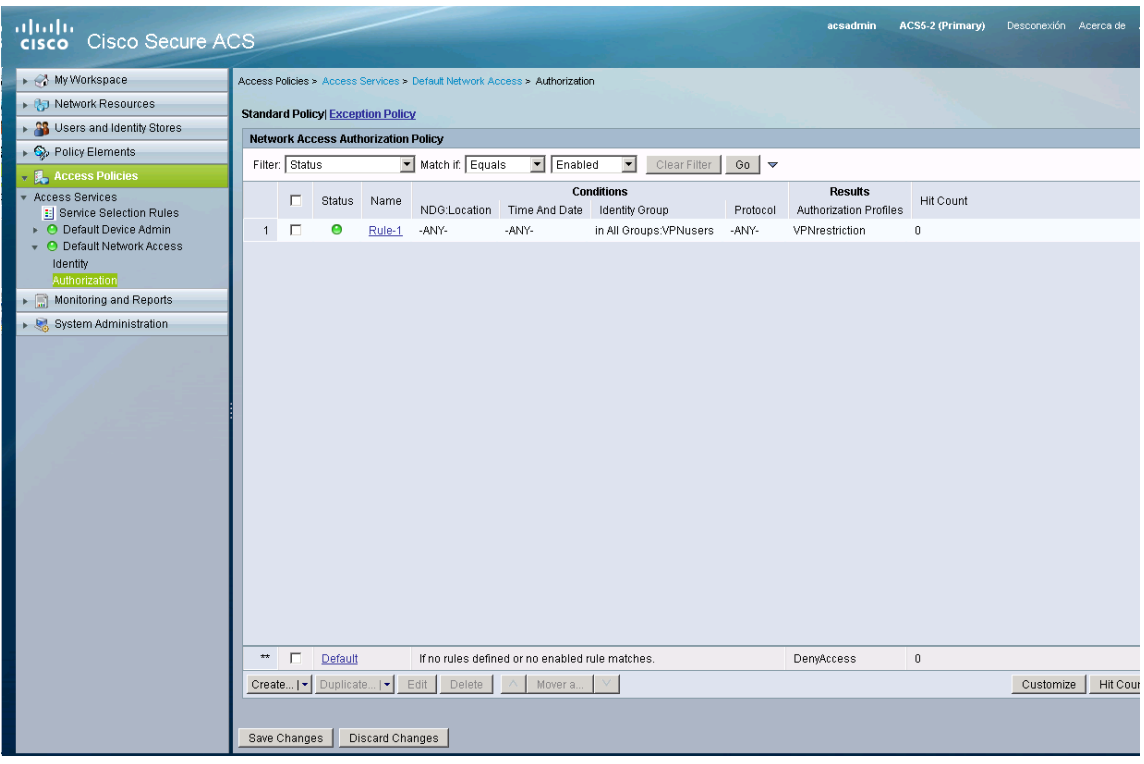